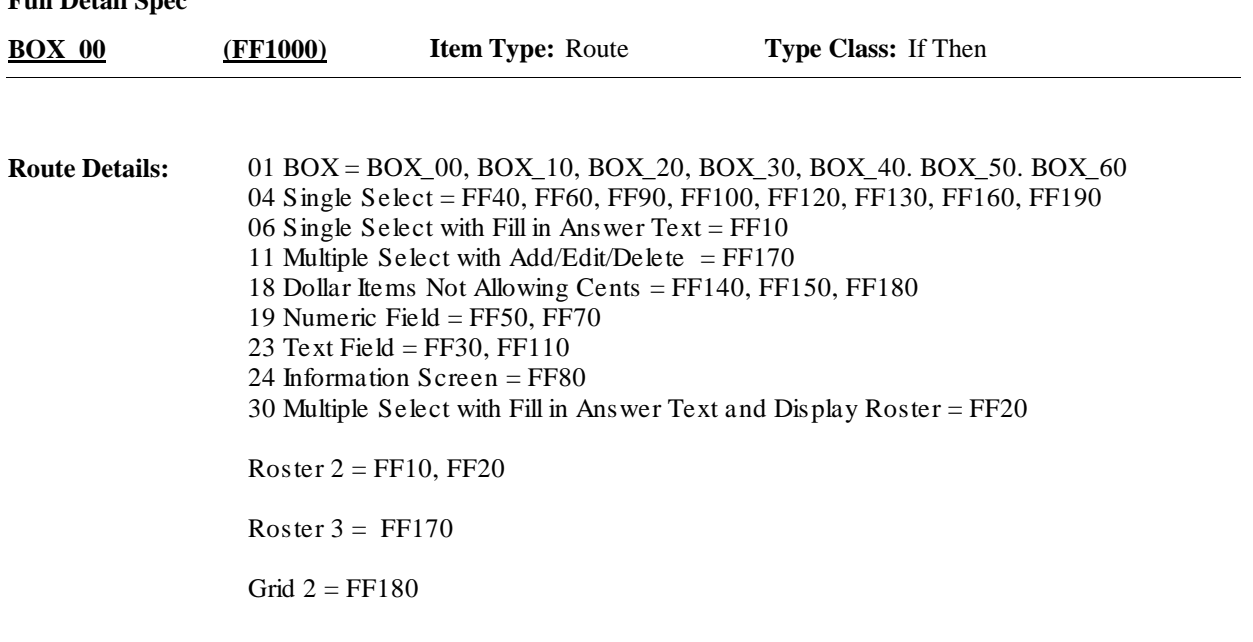

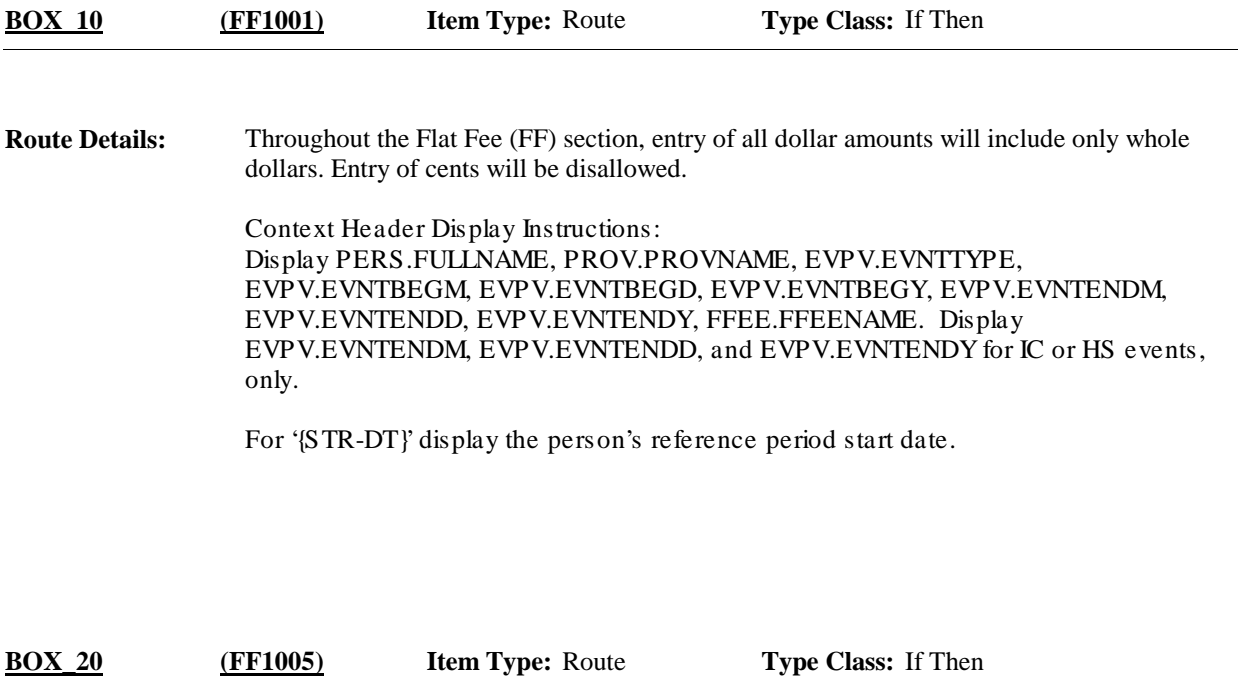

If no flat fee groups already on PERSONS-FLAT-FEE-GROUPS-ROSTER, go to FF20. **Route Details:**

Otherwise, continue with FF10.

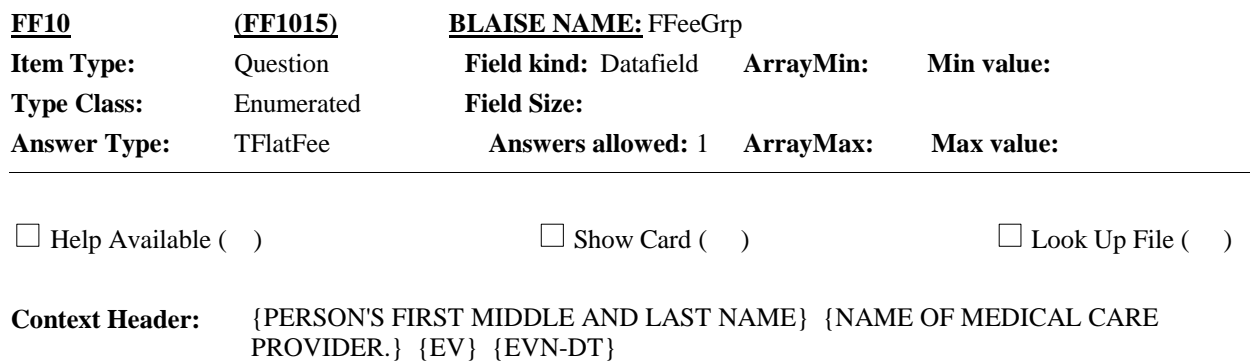

#### **Question Text:**

Let me review the groups of health care events I have recorded for {you/{PERSON}}. Please tell me if any of these groups include the charge that covered {this hospital stay/this visit}/the services received at home}.

REVIEW FLAT FEE GROUPS WITH RESPONDENT. SELECT FLAT FEE GROUP COVERED BY SAME CHARGE AS EVENT BEING ASKED ABOUT.

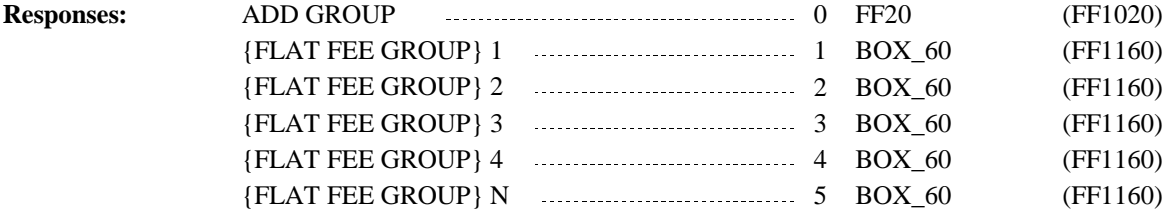

Since this roster will include all flat fee groups, current round single events can be added to any flat fee group created during the current round or a previous round (FlatFeeGroup[I].FFeeName). **Programmer Instructions:**

> Roster Behavior: 1.Only single select allowed.

**Display Instructions:**

Roster 2- No Add/Edit/Delete

Roster Definition: Display the person's-flat-fee-groups-roster (FFEE, FFEENAME) for selection.

Roster Filter: No filter; display all.

Display 'this hospital stay' if event type is HS.

Display 'this visit' if event type is ER, OP, MV, or DN.

Display 'the services received at home' if event type is HH.

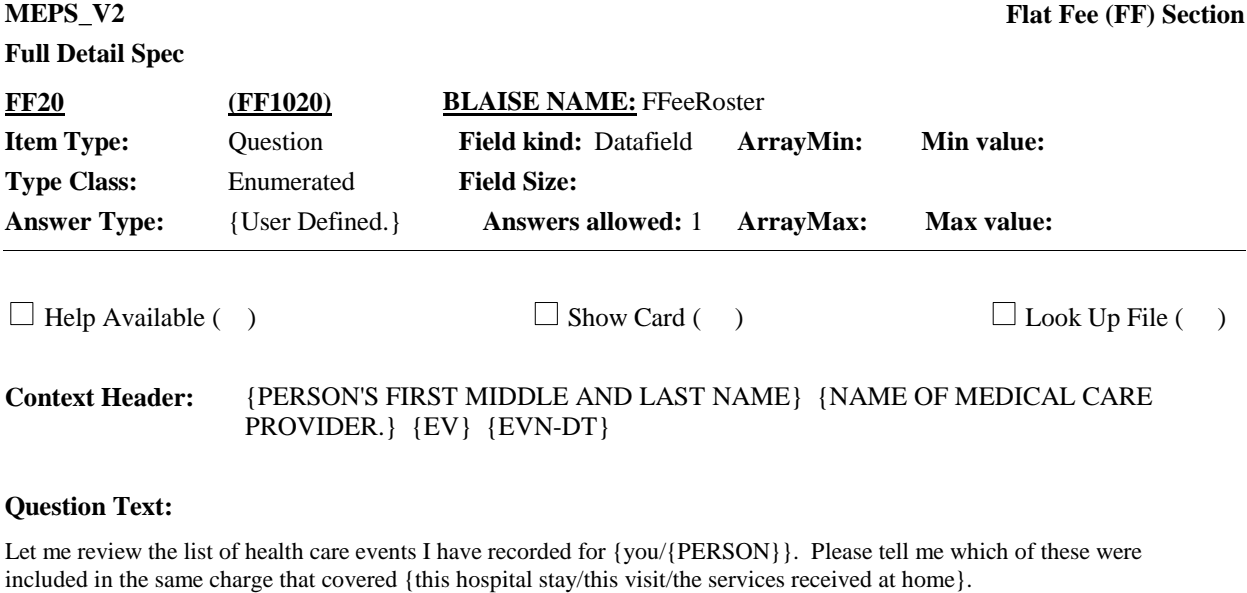

#### REVIEW EVENTS WITH RESPONDENT. SELECT EVENTS COVERED BY SAME CHARGE AS EVENT BEING ASKED ABOUT.

ENTER ALL THAT APPLY.

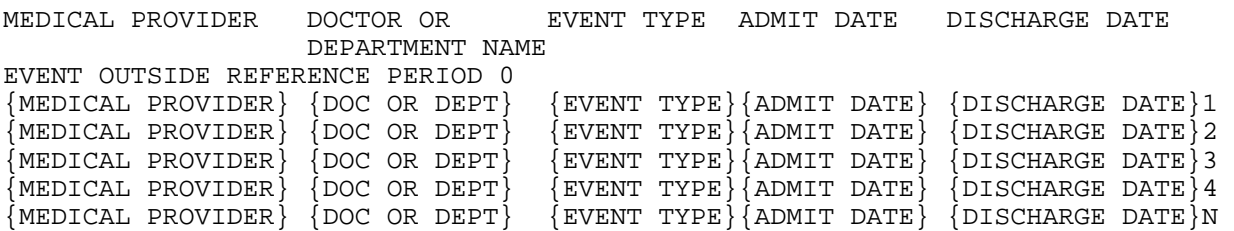

**Responses:**

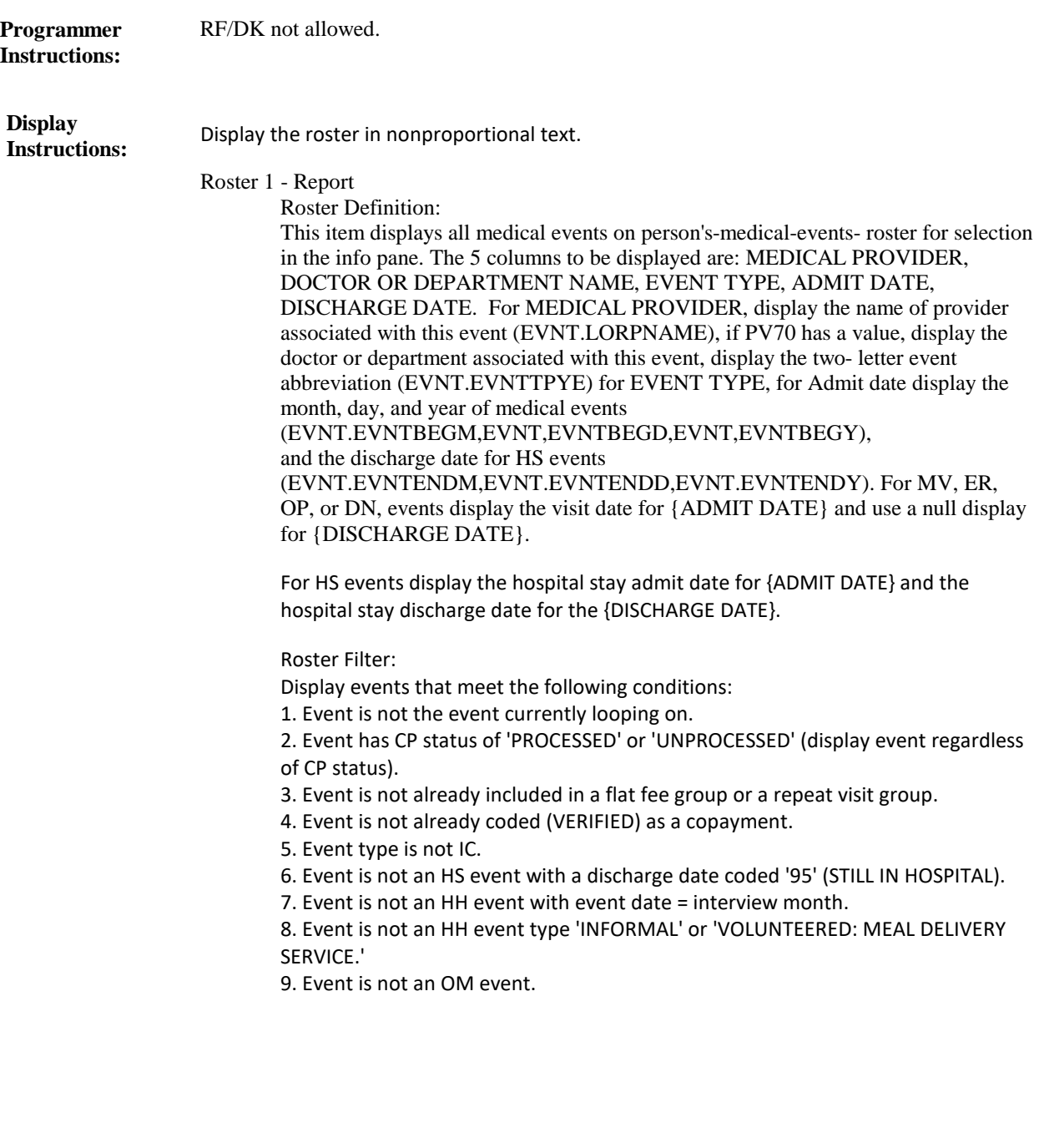

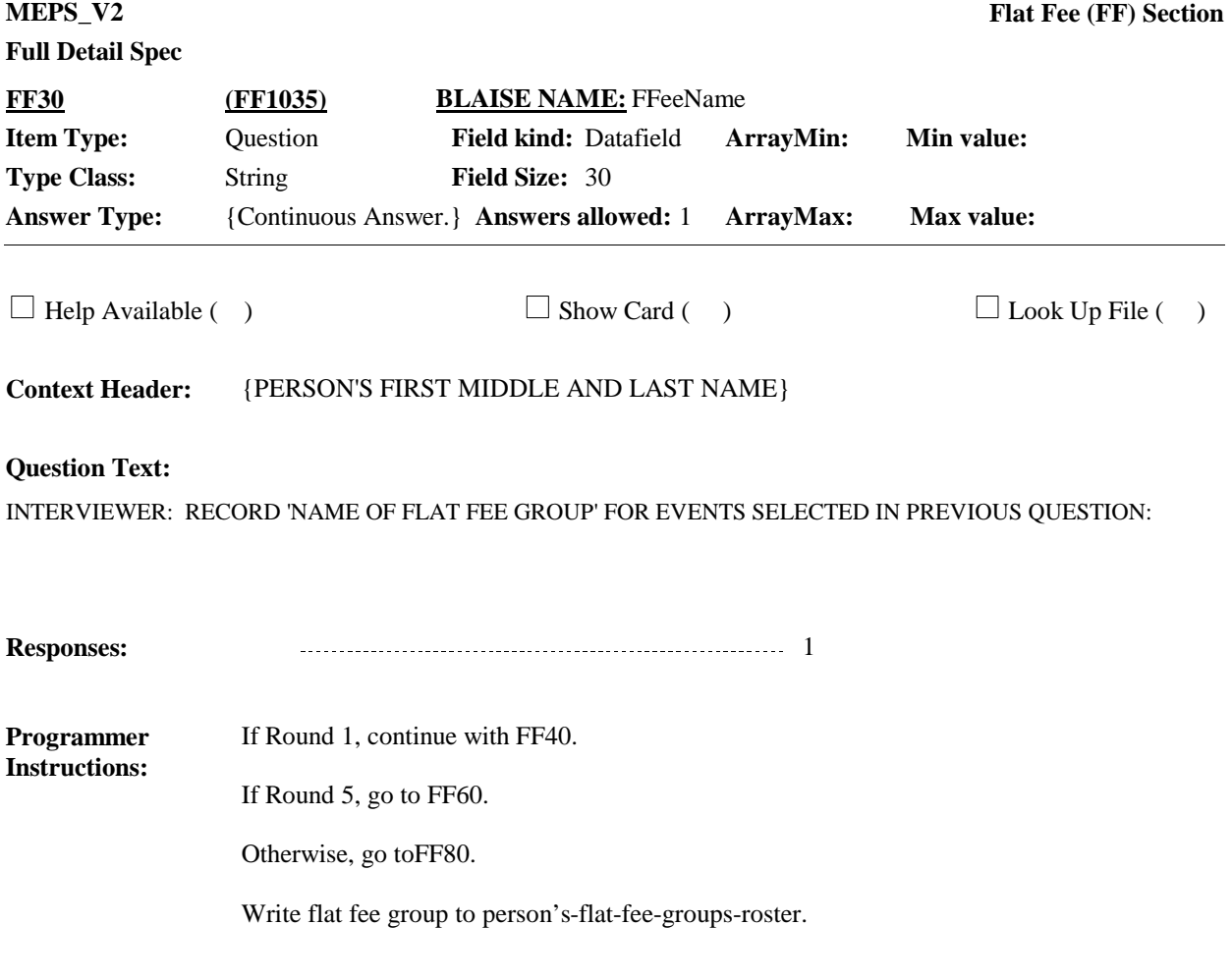

**Display Instructions:**

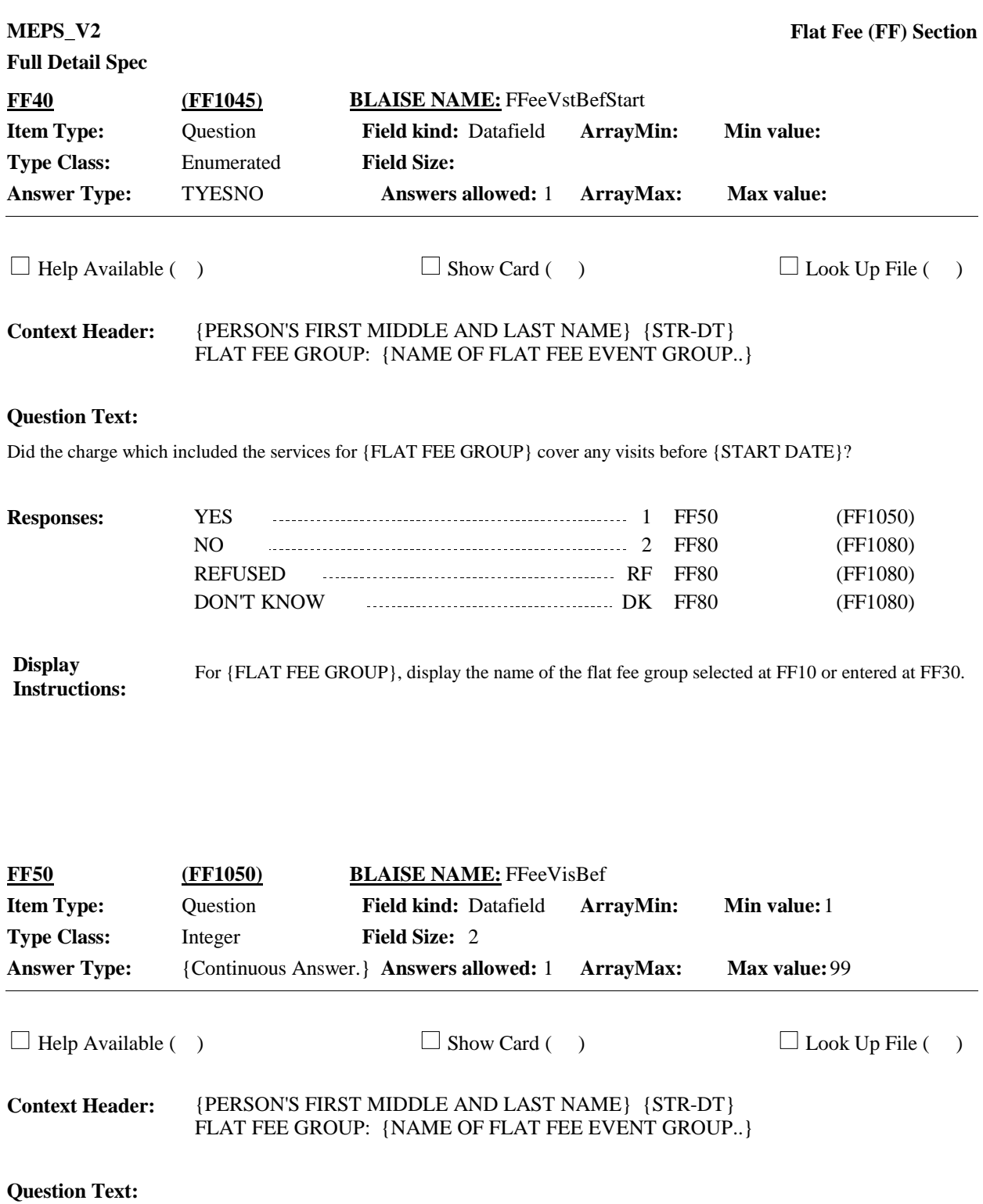

How many visits did {you/{PERSON}} have before {START DATE}?

ENTER NUMBER OF VISITS:

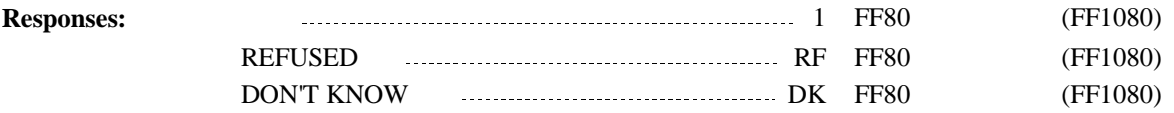

### **Display Instructions:**

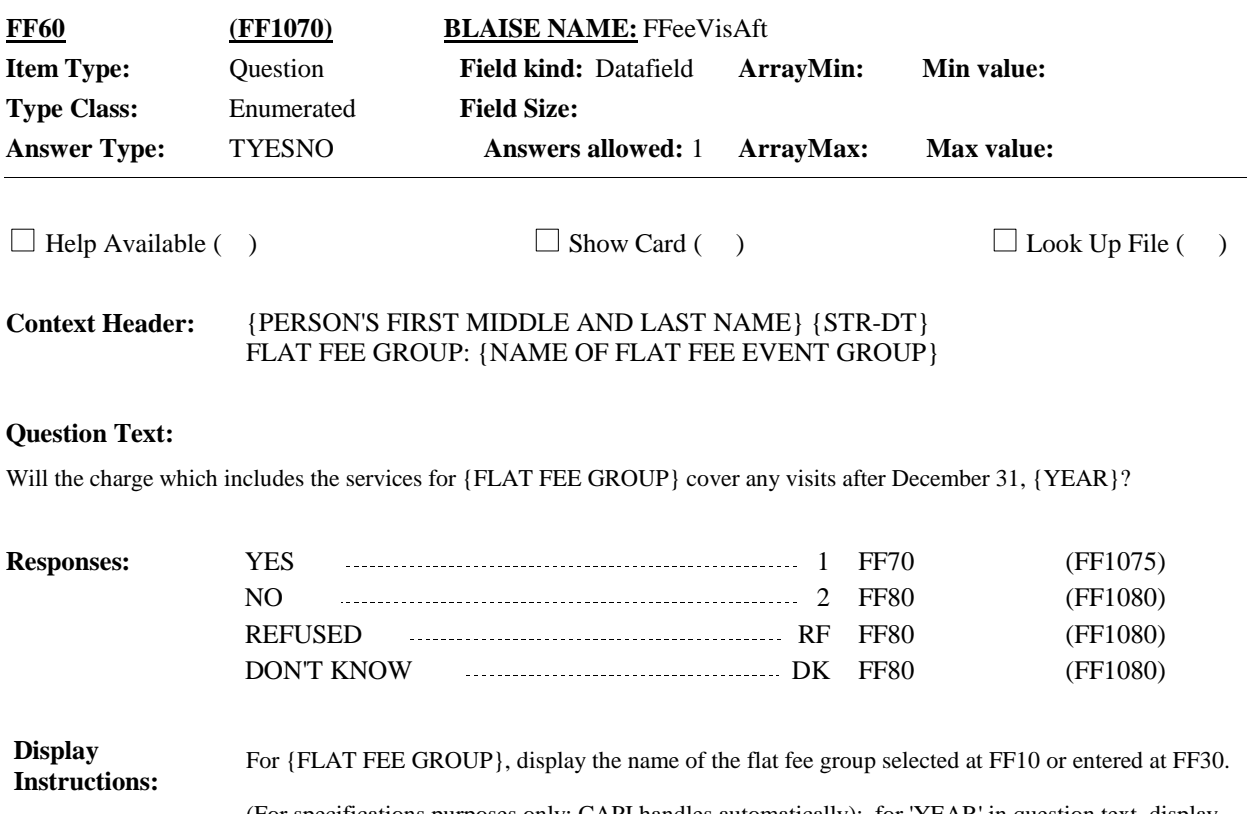

(For specifications purposes only; CAPI handles automatically): for 'YEAR' in question text, display the second year of the panel.

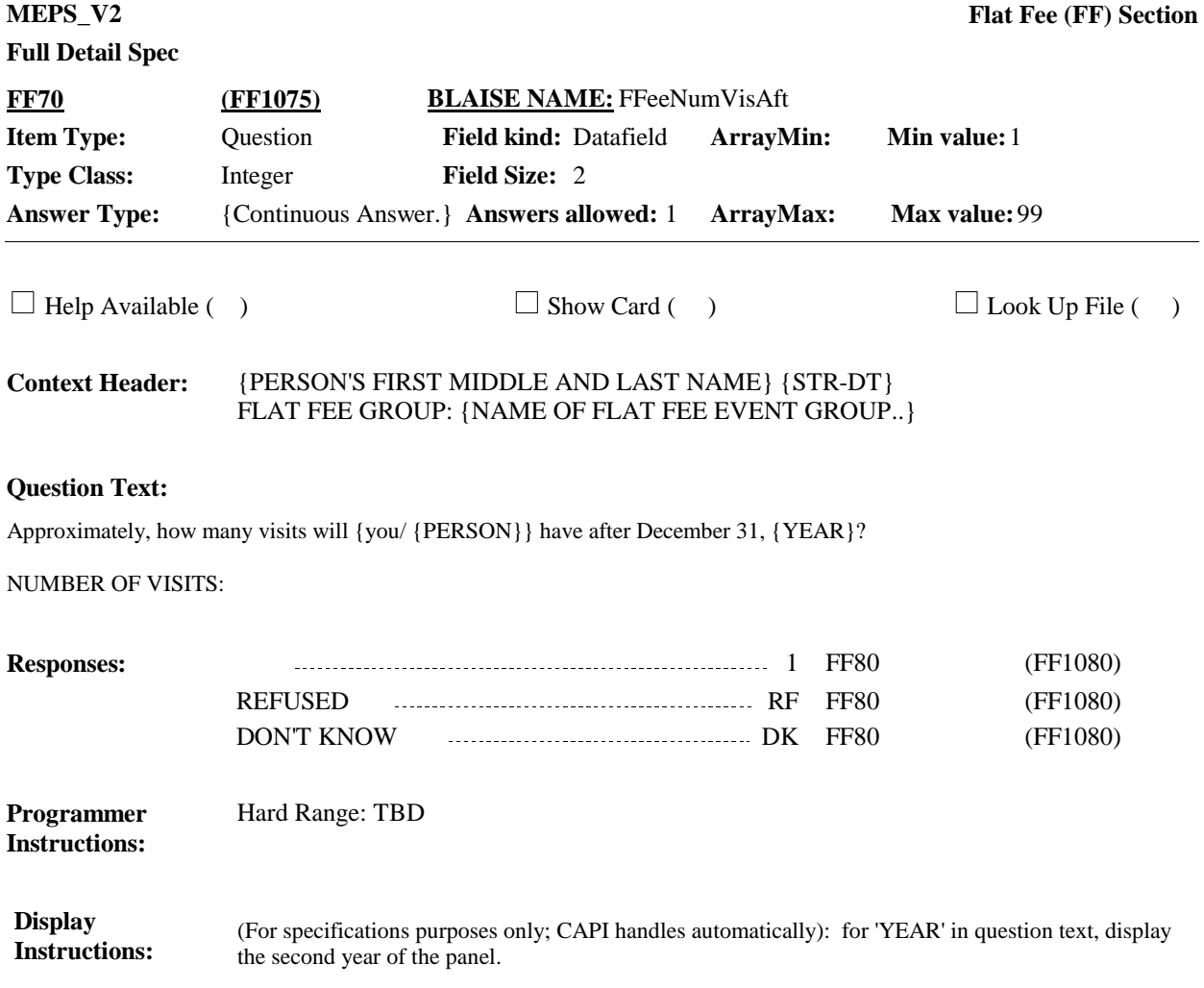

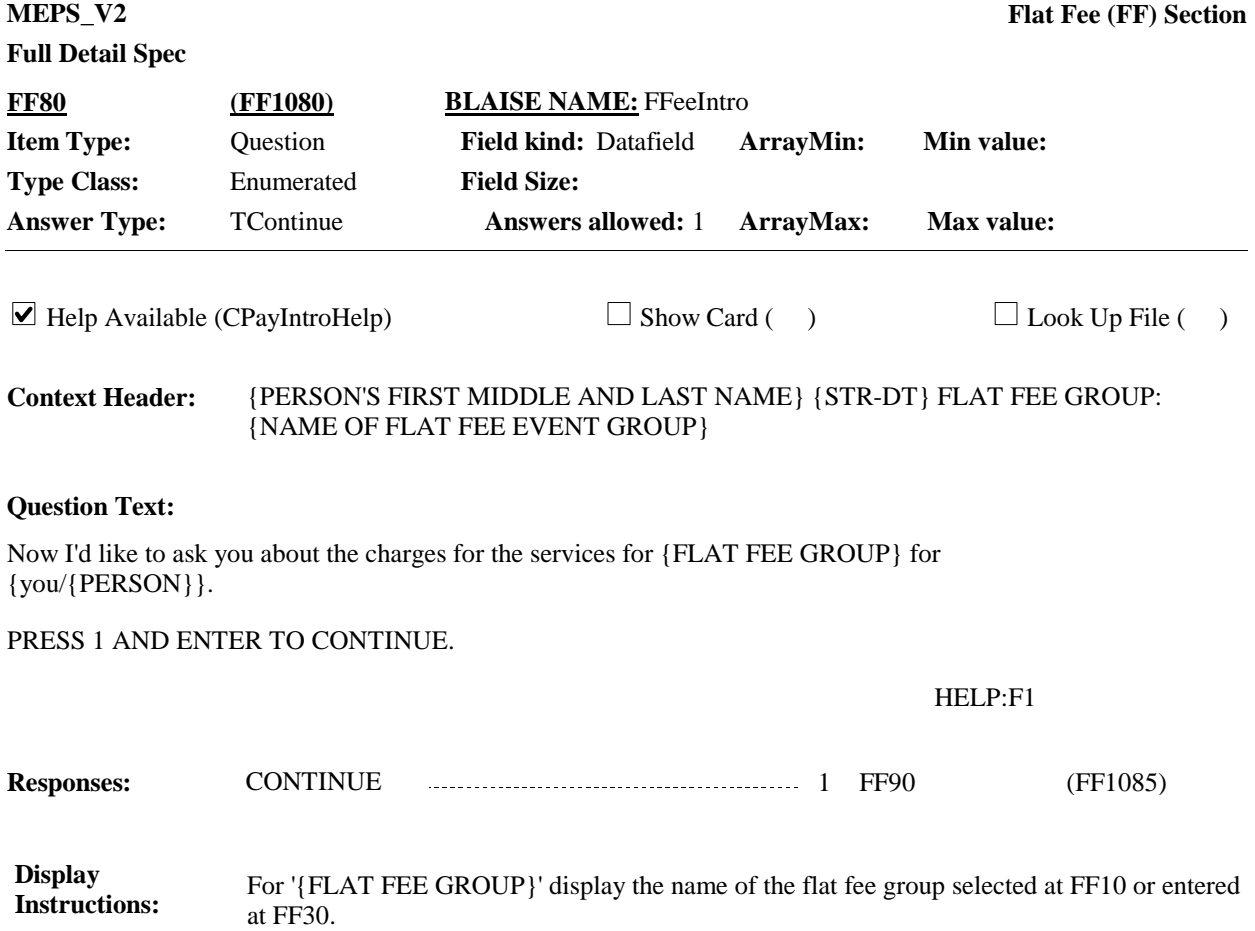

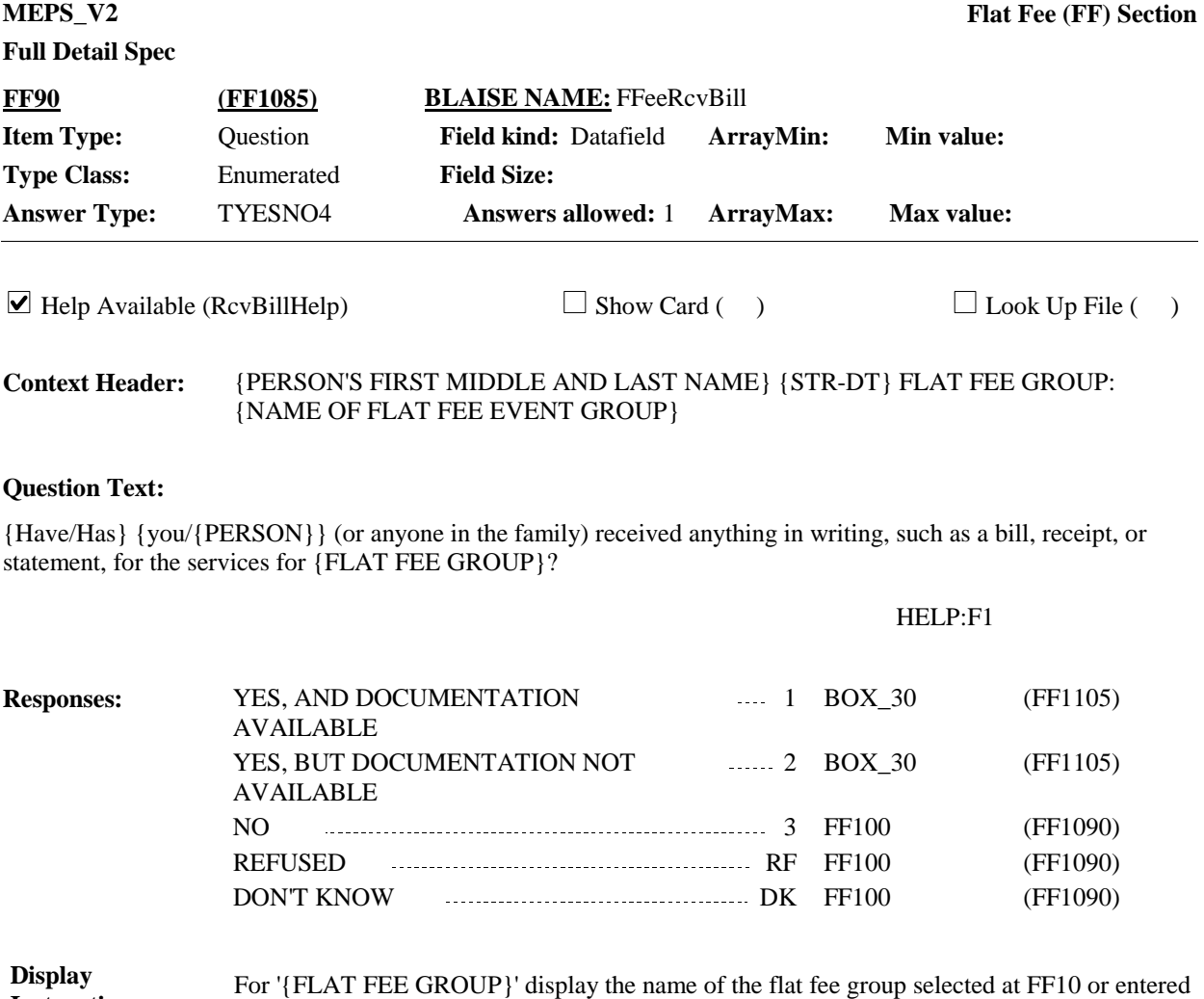

at FF30. **Instructions:**

**Full Detail Spec MEPS\_V2 Flat Fee (FF) Section**  $\Box$  Help Available (YNoBillHelp)  $\Box$  Show Card (CP-1)  $\Box$  Look Up File ( ) **Field Size: Min value:** Answer Type: TNotReceivedWriting Answers allowed: 1 ArrayMax: Max value: **Field kind:** Datafield **ArrayMin: ArrayMax: BLAISE NAME:** FFeeYNoBill **Item Type:** Question **Type Class:** Enumerated **FF100 (FF1090)**

#### **Context Header:**

{PERSON'S FIRST MIDDLE AND LAST NAME} {STR-DT} FLAT FEE GROUP: {NAME OF FLAT FEE EVENT GROUP}

### **Question Text:**

& CP-1.

Please look at card CP-1. Why {have/has} {you/{PERSON}} (or anyone in the family) not received anything in writing?

## HELP:F1

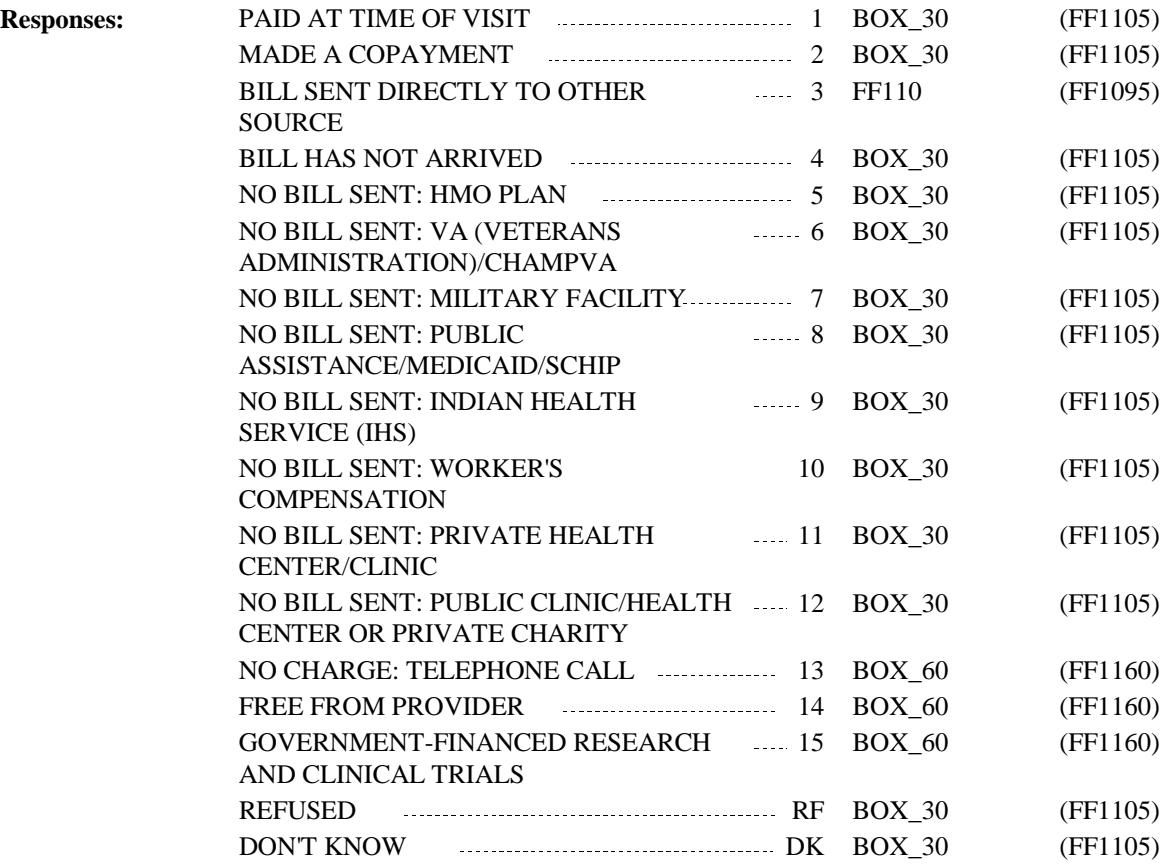

#### **Display Instructions:**

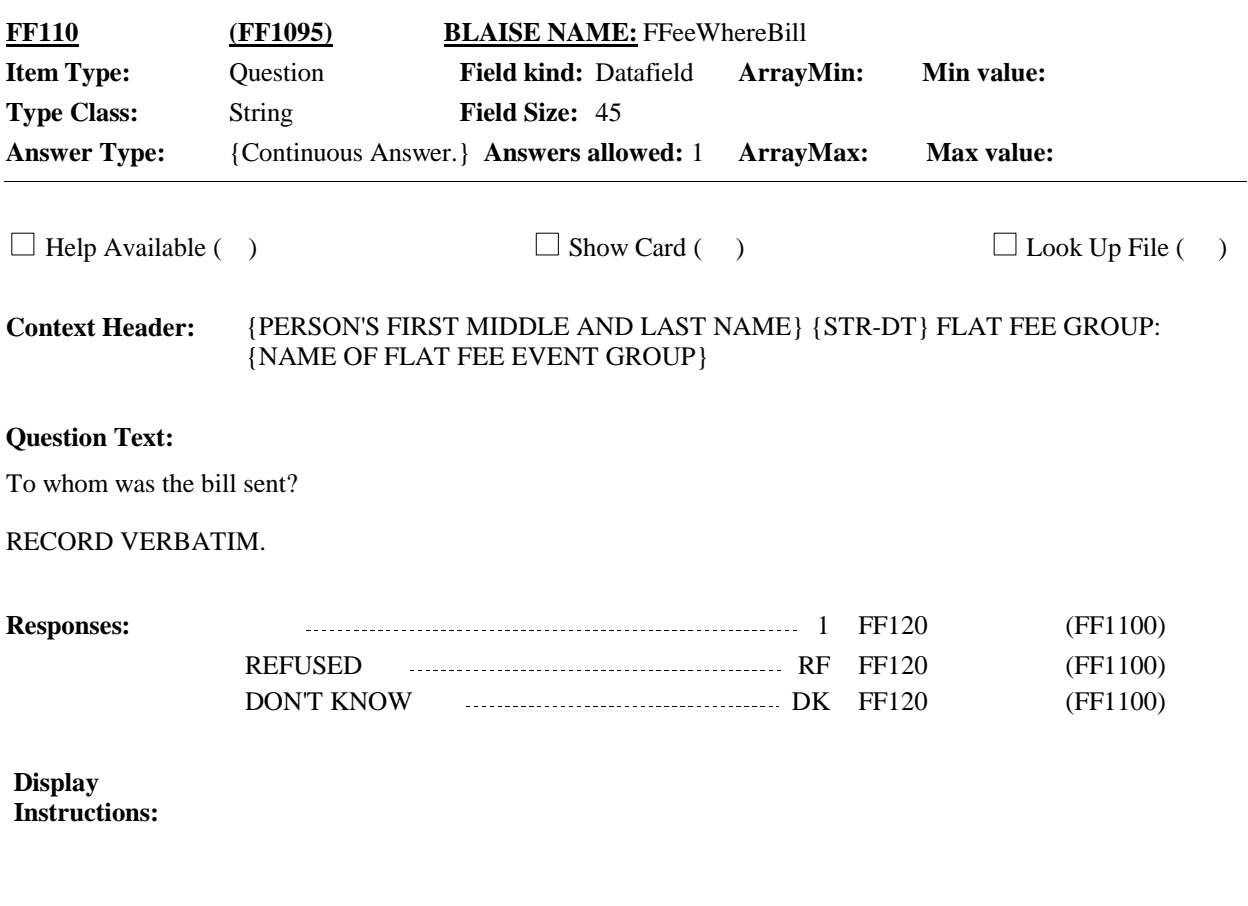

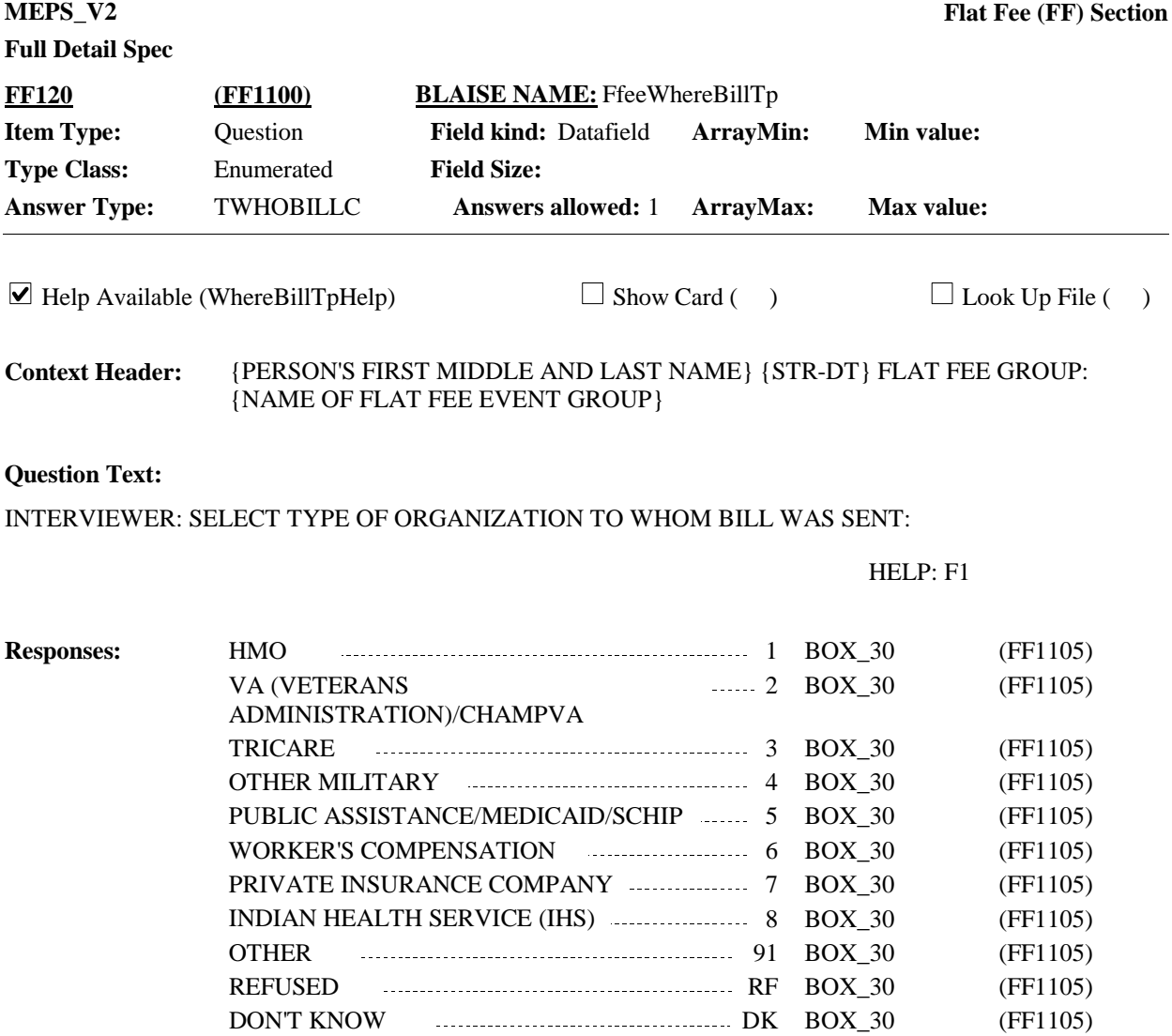

**Display Instructions:** **Full Detail Spec MEPS\_V2 Flat Fee (FF) Section** If FF90 is coded '1' (YES, AND DOCUMENTATION AVAILABLE) or '2' (YES, BUT DOCUMENTATION NOT AVAILABLE); or If FF100 is coded '1' (PAID AT TIME OF VISIT), '2' (MADE A COPAYMENT), '4' (BILL HAS NOT ARRIVED), 'DK' (DON'T KNOW), or 'RF' (REFUSED); or If FF120 is coded '3' (TRICARE), '91' (OTHER), 'DK' (DON'T KNOW), or 'RF' (REFUSED); Go to FF130. Otherwise, go to FF150 **Route Details: BOX\_30 (FF1105) Item Type:** Route **Type Class:** If Then

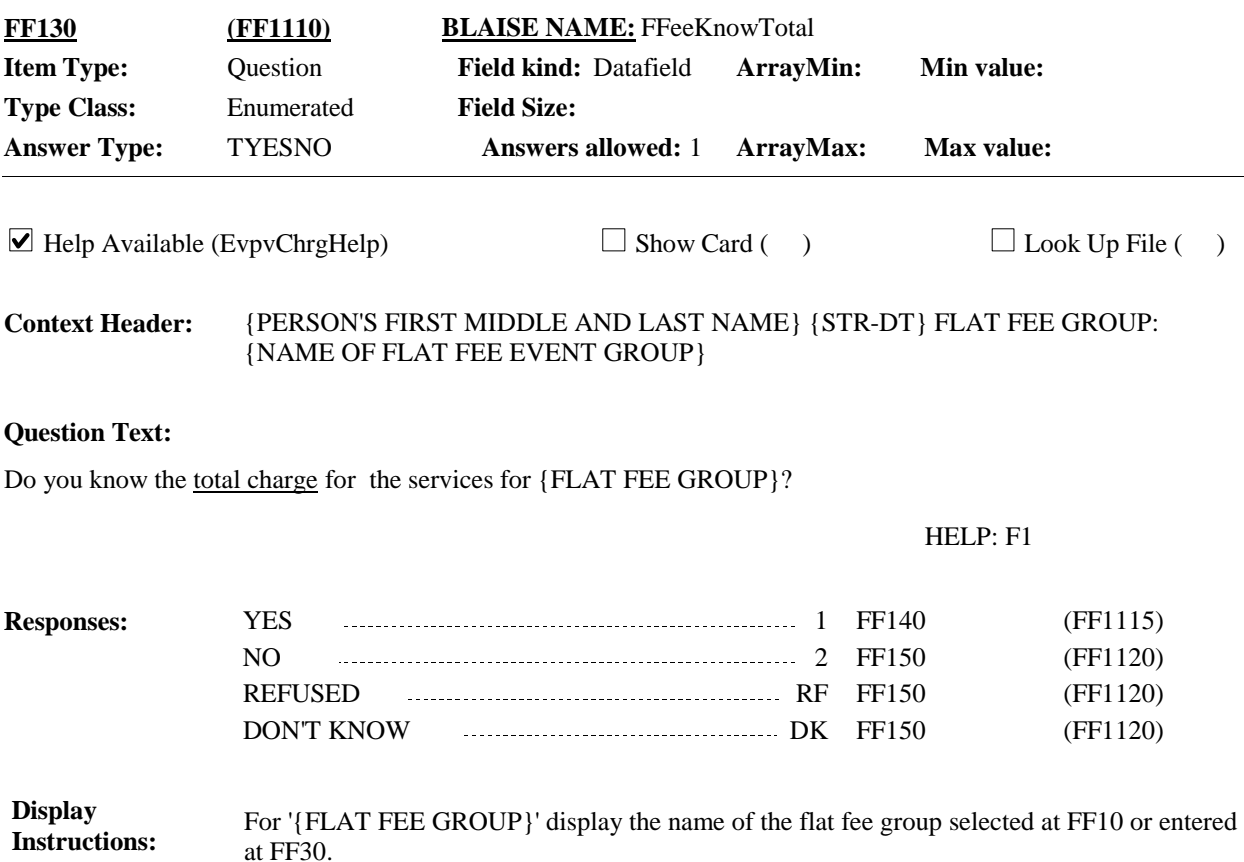

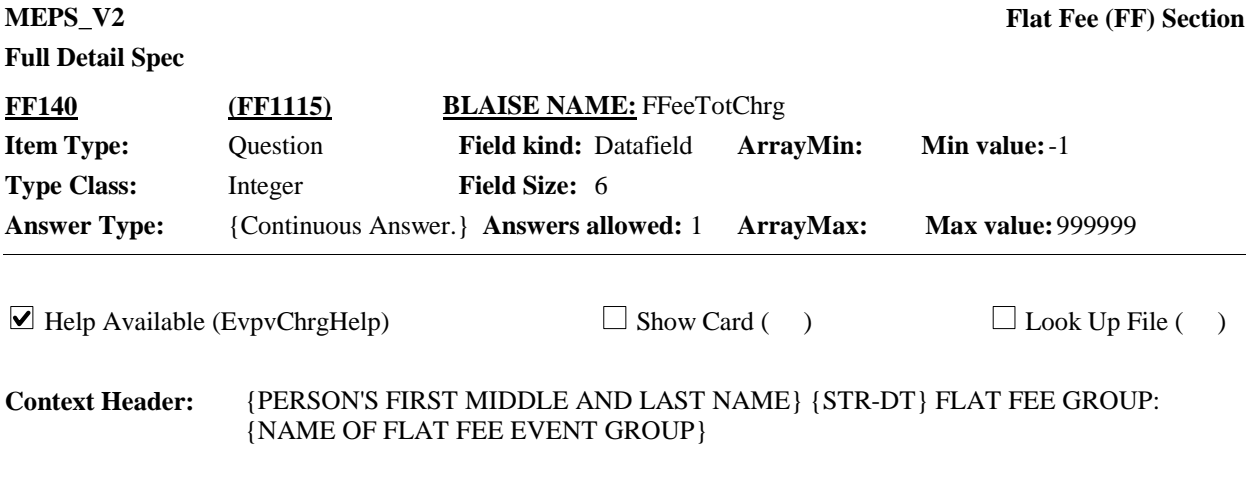

## **Question Text:**

How much was the total charge, including any amounts that may be paid by health insurance or other sources?

{Include charges for procedures such as x-rays, lab tests, or diagnostic procedures that are listed separately on the bill or statement.}

IF WORKING FROM DOCUMENTATION, ENTER TOTAL CHARGES. DO NOT DEDUCT DISCOUNTS OR DISALLOWED OR DENIED CHARGES.

### HELP: F1

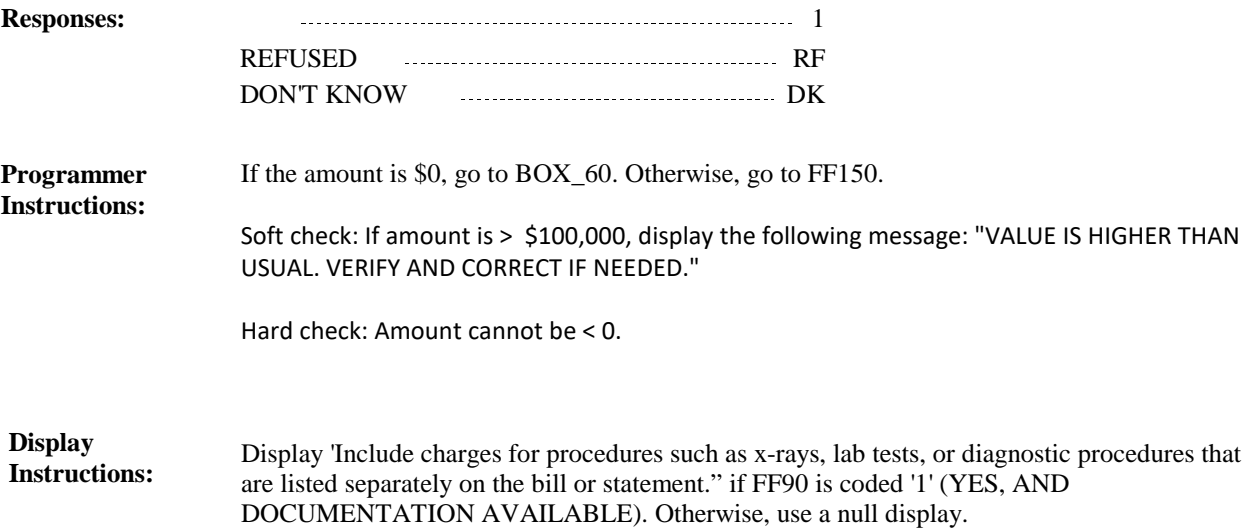

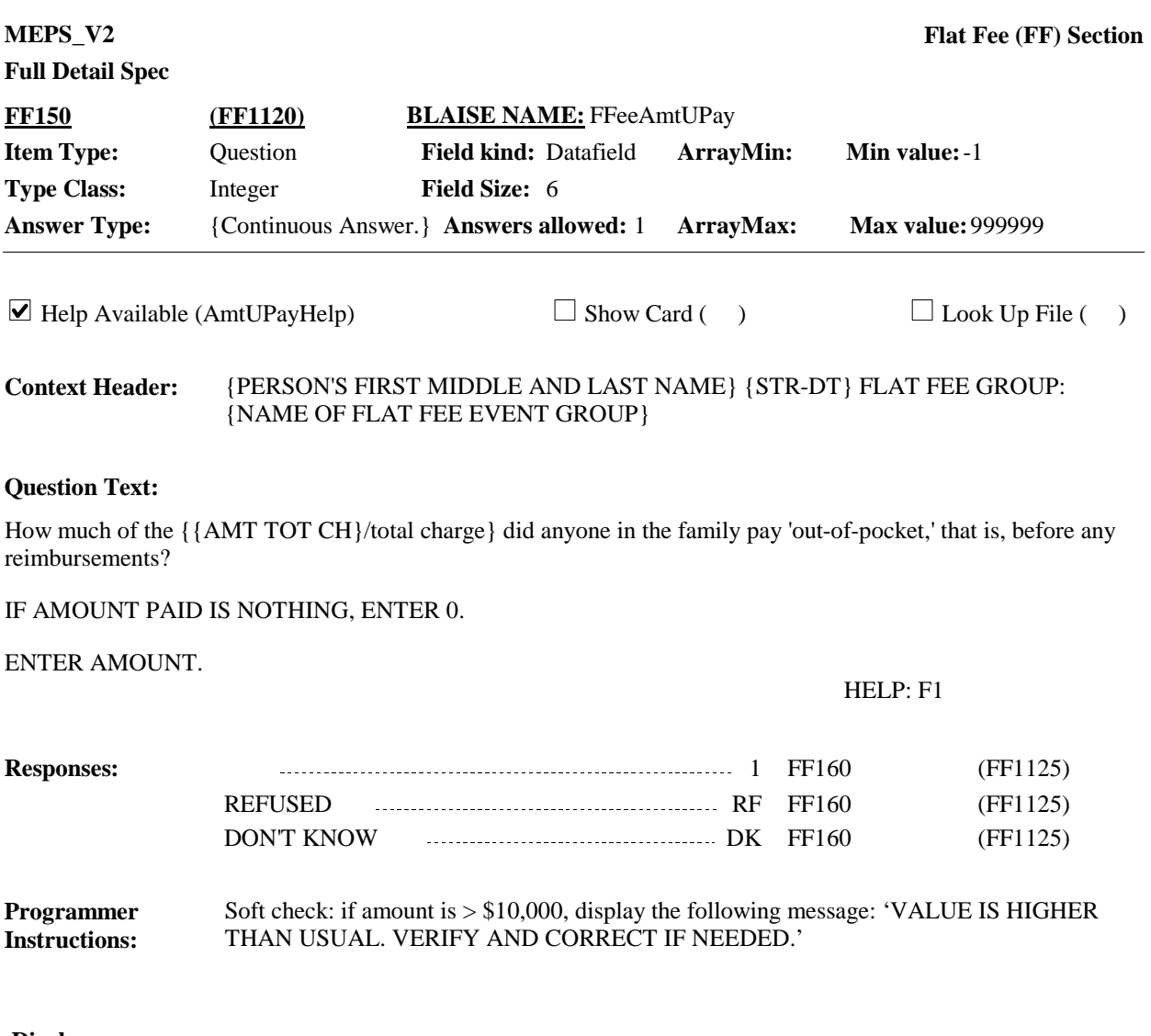

Display '{AMT TOT CH}' if an amount is given for the total charge at FF140. Display 'total charge' if FF130 is coded '2' (NO), 'RF' (REFUSED), 'DK' (DON'T KNOW), or is not asked. **Display Instructions:**

For {AMT TOT CH} display the dollar amount entered at FF140.

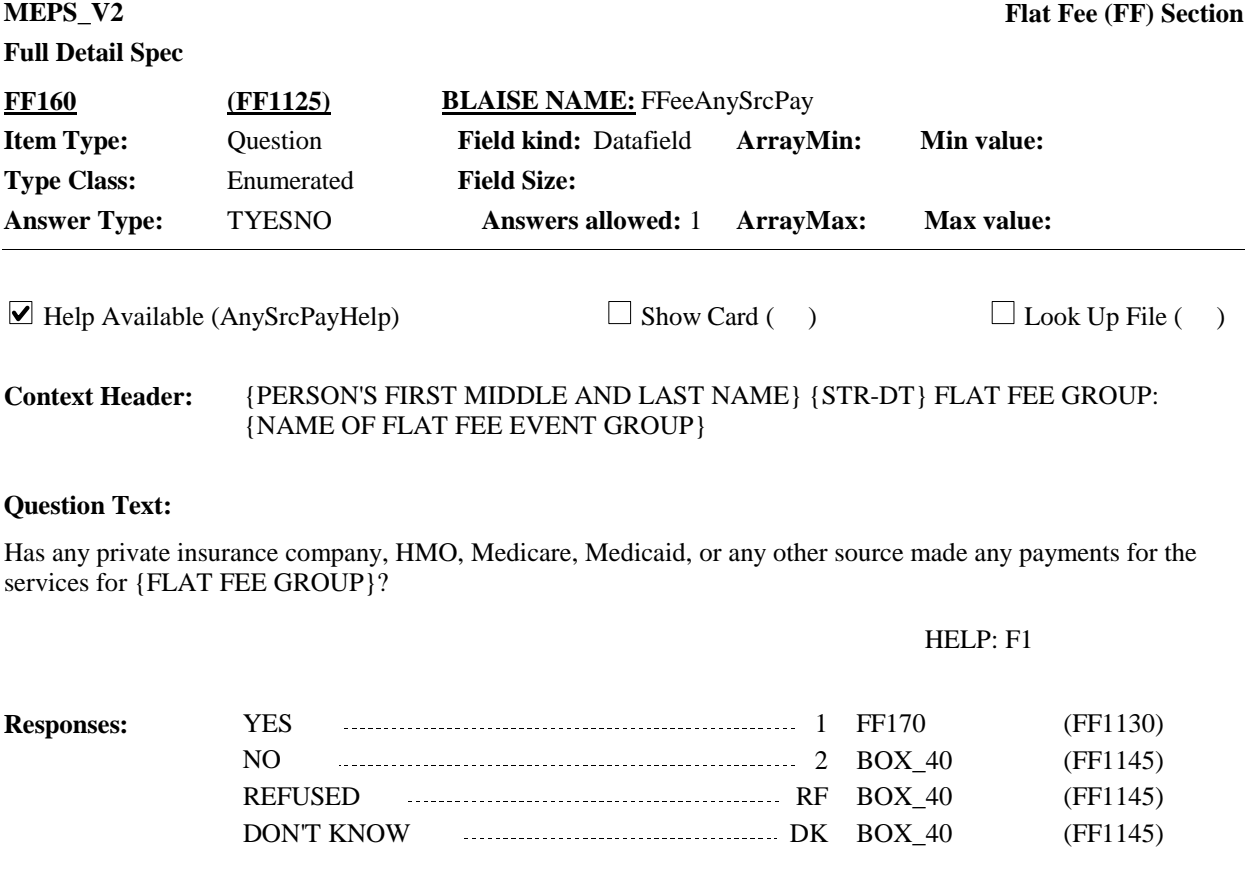

For '{FLAT FEE GROUP}' display the name of the flat fee group selected at FF10 or entered at FF30. **Display Instructions:**

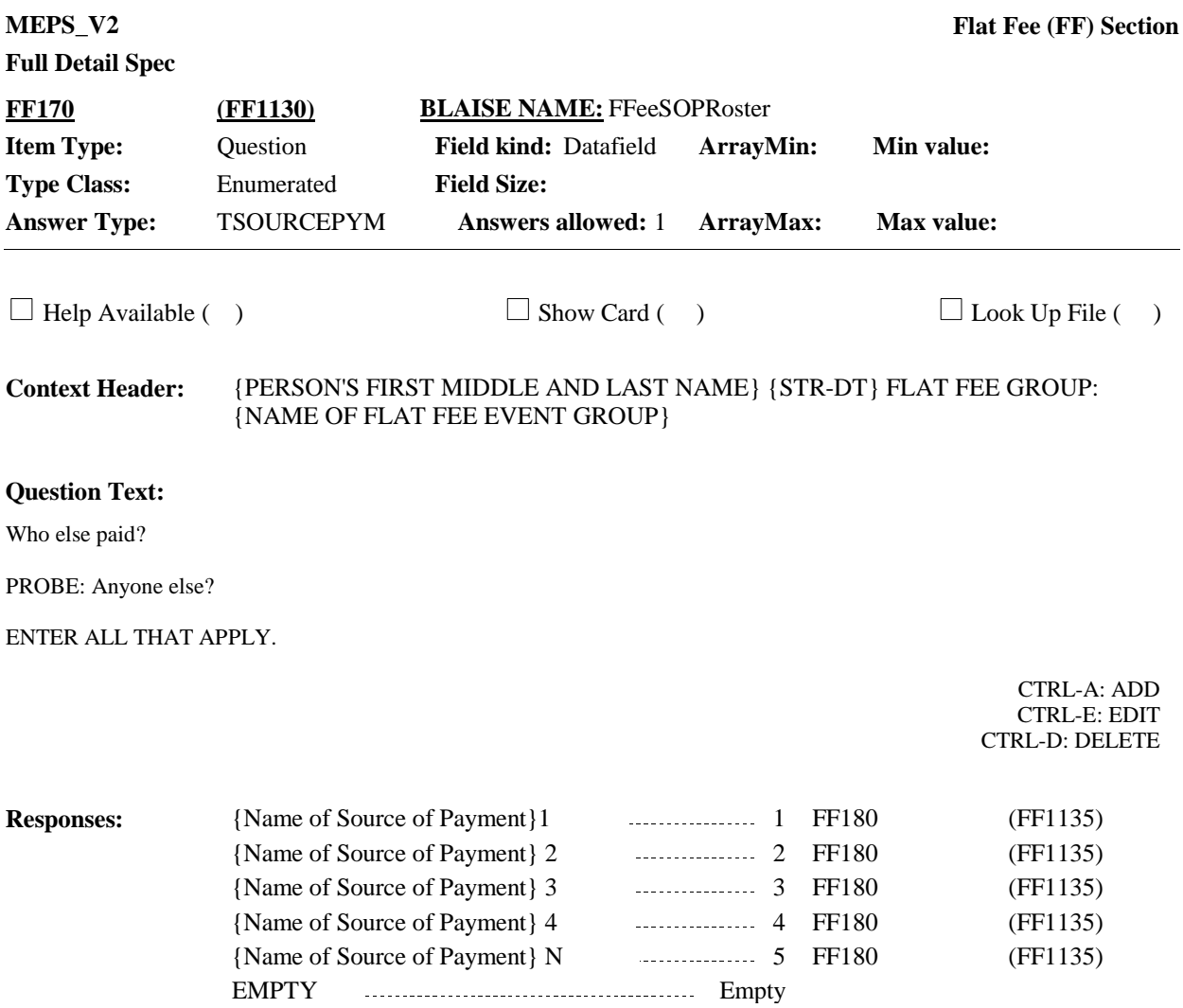

#### **Programmer Instructions:**

1. Multiple select allowed.

Roster behavior:

2. Multiple add allowed.

3. Pressing CTRL-A displays a pop-up with a blank text entry field and a selectable pick list of 15 common sources of payment. (See below for a detailed list). The interviewer can type a new source or select one from the list. Upon return to FF170, the added source will appear on the roster as selected.

#### GOVERNMENT SOURCES:

- 'Medicare'
- 'Medicaid{/STATE NAME FOR MEDICAID}'
- 'SCHIP/{STATE NAME FOR CHIP}'
- 'VA (VETERAN'S ADMINISTRATION)/CHAMPVA'
- 'Tricare'
- 'Military Facility'
- 'Indian Health Service'
- 'Worker's Compensation'
- PRIVATE SOURCES:
- 'AARP'
- 'Aetna'
- 'Blue Cross/Blue Shield'
- 'Cigna'
- 'Delta Dental'
- 'Kaiser/Kaiser Permanente'
- 'United Healthcare'
- Other Source not listed

4. Limited delete allowed. If interviewer adds a source of payment, delete is possible for that source only, as long as the interviewer has not left the screen. If delete is attempted when it is not allowed, CAPI displays the following error message: 'DELETE ALLOWED ONLY WHEN SOURCE IS FIRST ENTERED.'

If 'Other Source not listed' is selected, CAPI should display a text box for entry.

Write sources selected to the Event's-Sources-of- Payment-roster

If at least one source is added or selected during the current round, the flag SOPFlag should be set to YES.

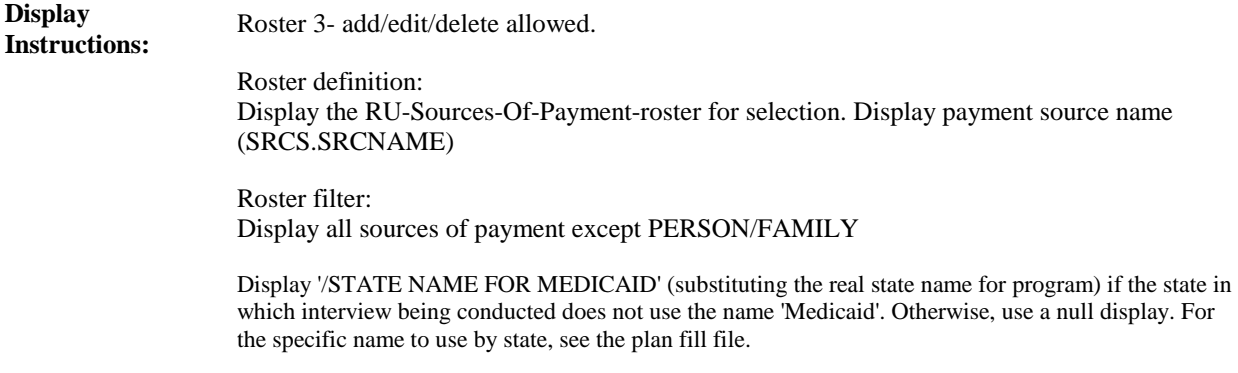

Display 'STATE NAME FOR CHIP' under all conditions (substituting the real state name for program).

For the specific name to use by state, see the plan fill file.

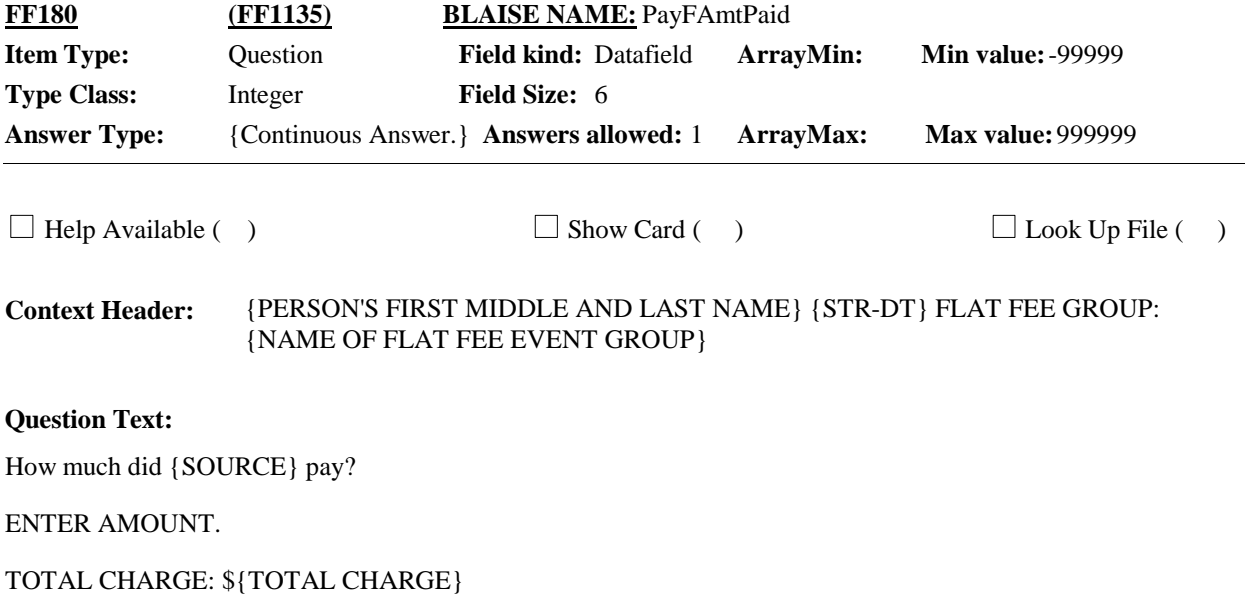

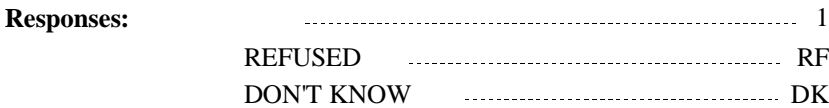

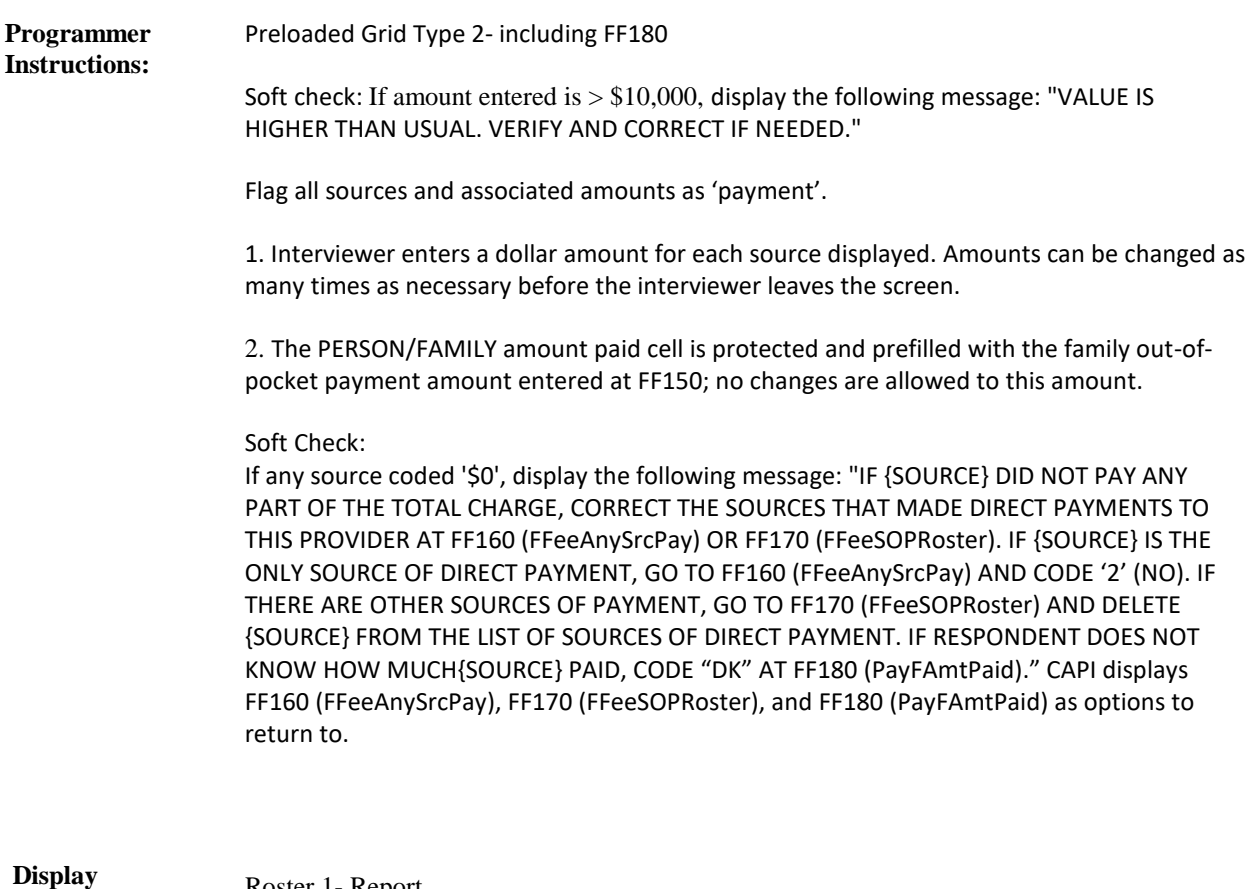

# **Instructions:**

Roster 1- Report

Roster definition: Display the Event's-Sources-of-Payment-roster for entry of payment amount in the form pane. Display payment source name.

Roster Filter: Display all sources selected at FF170 for this event-provider pair and the 'PERSON/FAMILY' record.

For TOTAL CHARGE, display amount entered at FF140, otherwise, display "N/A" if FF140 =empty, DK, RF.

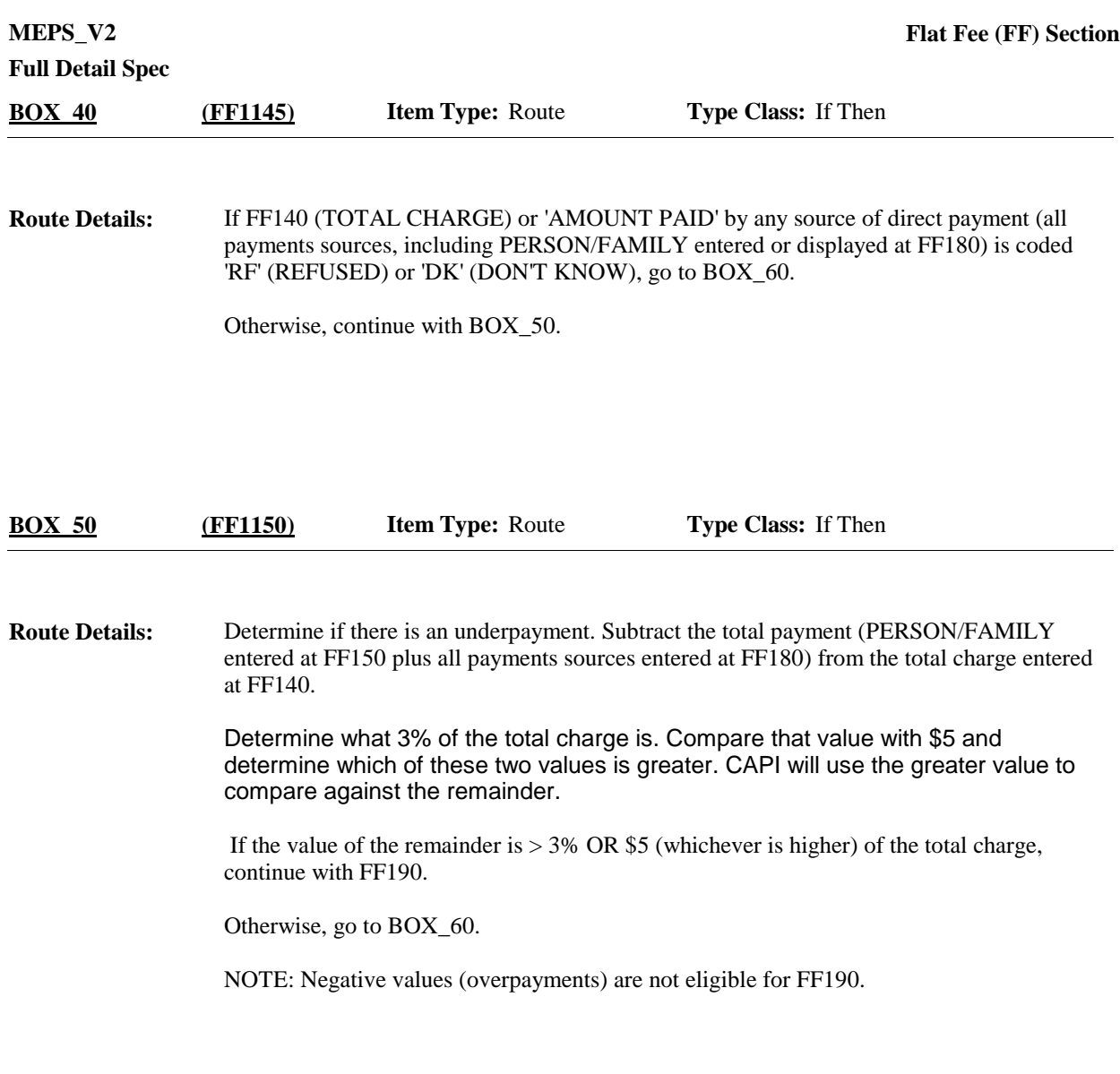

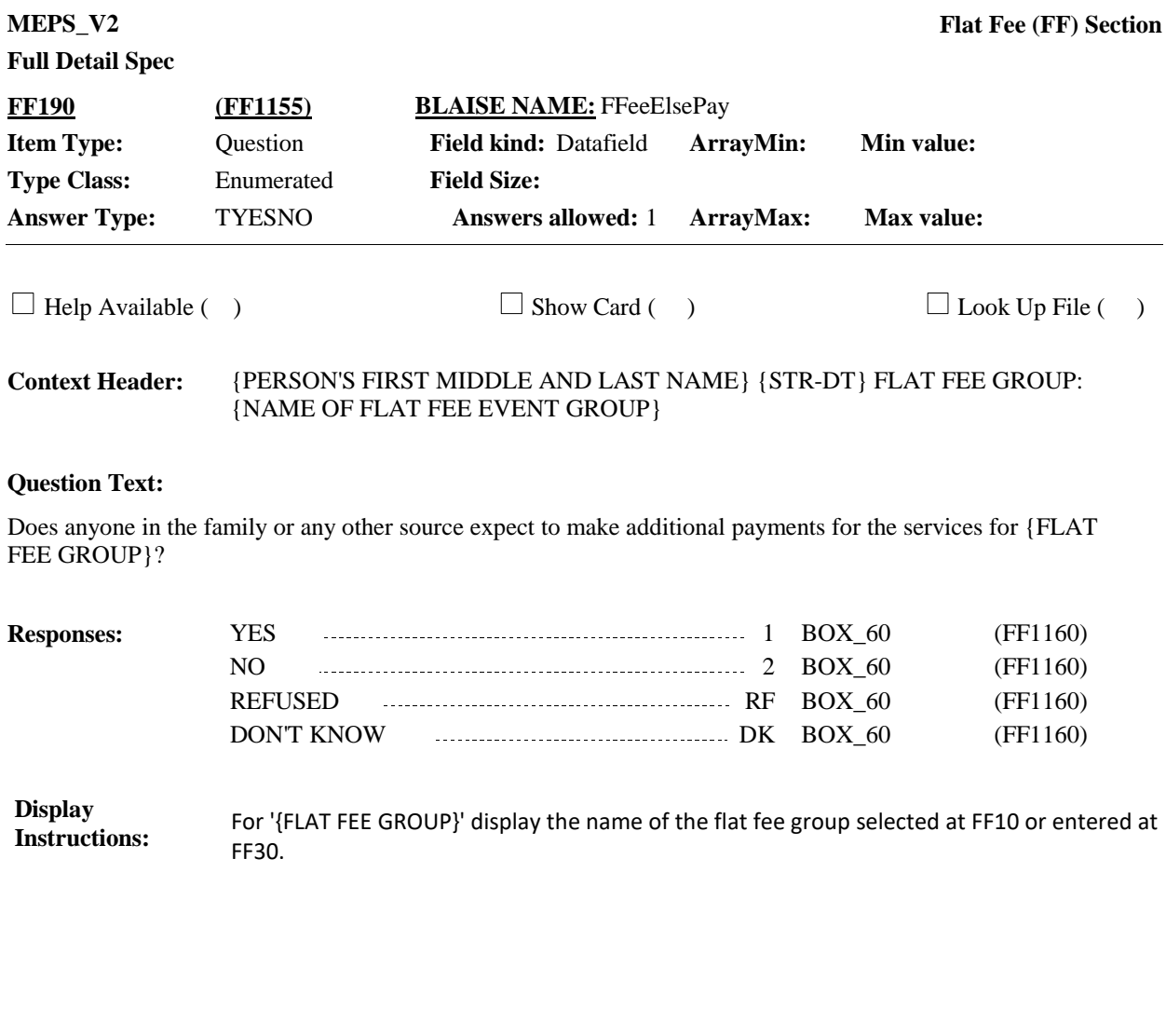

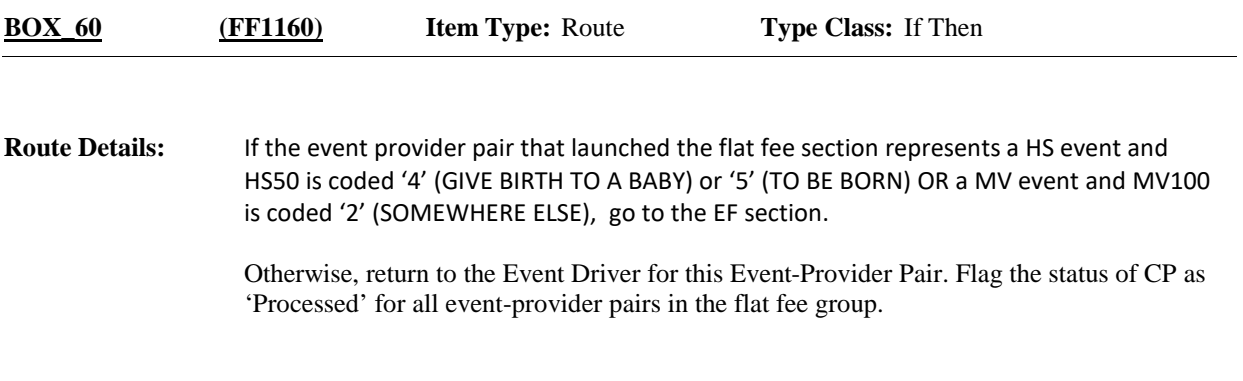

# [End of FF]